[Notes]

# CS+ Integrated Development Environment

R20TS0211EJ0100 Rev.1.00 Sep. 16, 2017

#### **Outline**

When using the CS+ integrated development environment, note the following points.

- 1. When the abs file is downloaded in the RX family, a critical error occurs and the disassemble panel displays the X mark.
- 2. After the abs file is downloaded in the RX family, the address column is not displayed on the assembler source panel and source lines cannot be debugged.

# 1. When the abs File is Downloaded in the RX Family, a Critical Error Occurs and the Disassemble Panel Displays the X Mark.

#### 1.1 Applicable Products

- ➤ CS+ Integrated Development Environment V6.00.00
- > [Evaluation edition] CS+ Integrated Development Environment V6.00.00

# 1.2 Applicable MCUs

> RX family

#### 1.3 Details

In the RX family, "Error (E0200001)" occurs as shown in the Figure 1.1 when the abs file is downloaded, and the disassemble panel displays the X mark as shown in the Figure 1.2.

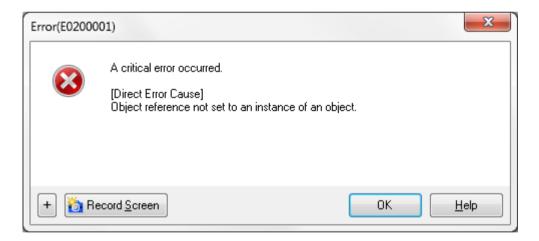

Figure 1.1 Error (E0200001) dialog box

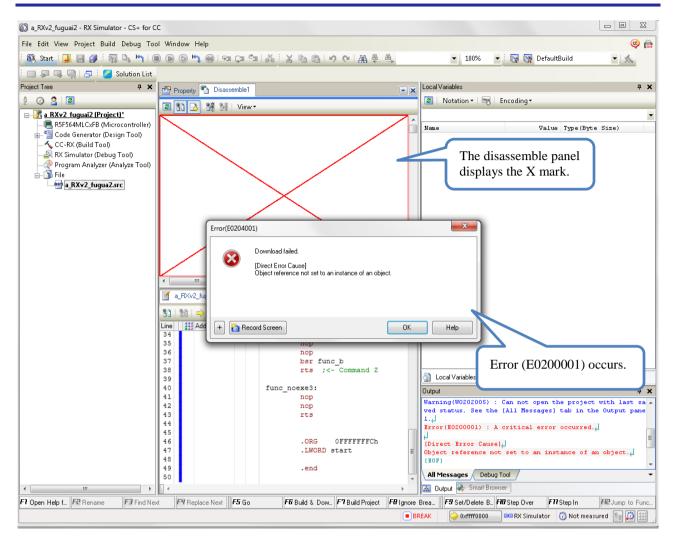

Figure 1.2 Overall View of CS+ when Error (E0200001) Occurs

#### 1.4 Conditions

The problem arises when reset vector data is specified without using the .section pseudo instruction in the assembler source.

- <Example>
- .ORG 0FFFFFFCh
- .LWORD start
- .end

#### 1.5 Workaround

Terminate and restart CS+, add the .section pseudo instruction to the reset vector data (red text), and build the program.

```
<Example>
.section VECT  // Add the .section pseudo instruction.
.ORG 0FFFFFFCh
.LWORD start
.end
```

## 1.6 Schedule for Fixing the Problem

This problem will be fixed in the next version (CS+ V6.01.00).

 After the abs File is Downloaded in the RX Family, the Address Column is not Displayed on the Assembler Source Panel and Source Lines cannot be Debugged.

#### 2.1 Applicable Products

- ➤ CubeSuite+ Integrated Development Environment V1.01.00 to V2.02.00
- ➤ CS+ Integrated Development Environment V3.00.00 to V5.00.00
- ➤ [Evaluation edition] CubeSuite+ Integrated Development Environment V1.01.00 to V2.02.00
- > [Evaluation edition] CS+ Integrated Development Environment V3.00.00 to V5.00.00

# 2.2 Applicable MCUs

> RX family

#### 2.3 Details

Although addresses are displayed in the address column in normal cases as shown in the Figure 2.1, when the condition below is met, no address is displayed. Additionally, debugging operations, such as break point setting, cannot be performed on assembler source lines.

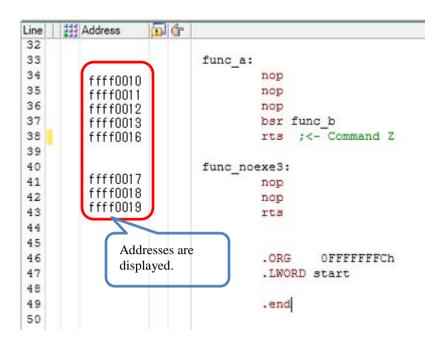

Figure 2.1 Example of Normal Case

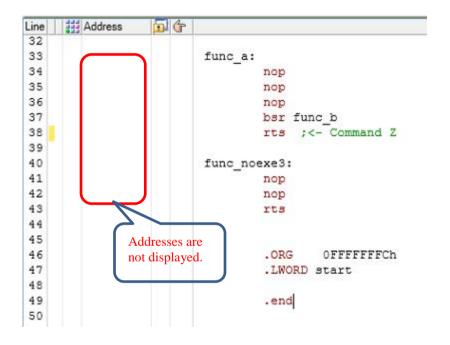

Figure 2.2 Example of a Problem

## 2.4 Conditions

The problem arises when reset vector data is specified without using the .section pseudo instruction in the assembler source

```
<Example>
.ORG 0FFFFFFCh
.LWORD start
.end
```

#### 2.5 Workaround

Add the .section pseudo instruction to the reset vector data (red text) and build the program.

Example:

```
.section VECT // Add the .section pseudo instruction.
.ORG 0FFFFFFCh
.LWORD start
.end
```

# 2.6 Schedule for Fixing the Problem

This problem will be fixed in the next version (CS+ V6.01.00).

#### **Revision History**

|      |               | Description |                      |
|------|---------------|-------------|----------------------|
| Rev. | Date          | Page        | Summary              |
| 1.00 | Sep. 16, 2017 | -           | First edition issued |
|      |               |             |                      |

TOYOSU FORESIA, 3-2-24 Toyosu, Koto-ku, Tokyo 135-0061 Japan Renesas Electronics Corporation

■Inquiry

https://www.renesas.com/contact/

Renesas Electronics has used reasonable care in preparing the information included in this document, but Renesas Electronics does not warrant that such information is error free. Renesas Electronics assumes no liability whatsoever for any damages incurred by you resulting from errors in or omissions from the information included herein.

The past news contents have been based on information at the time of publication.

Now changed or invalid information may be included. The URLs in the Tool News also may be subject to change or become invalid without prior notice.

All trademarks and registered trademarks are the property of their respective owners.

© 2017 Renesas Electronics Corporation. All rights reserved.

TS Colophon 2.0